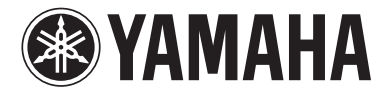

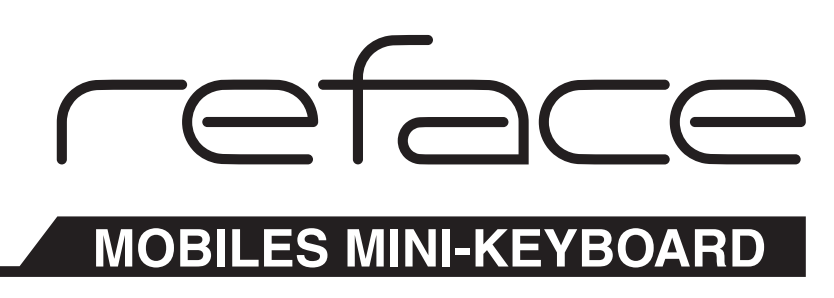

# **Version 1.30 Zusatzanleitung**

Diese Anleitung enthält Ergänzungen und Änderungen gegenüber der Bedienungsanleitung Ihres Instruments. Es enthält auch die Neuerungen der Version 1.2 für reface CS und reface DX.

# **Inhaltsverzeichnis**

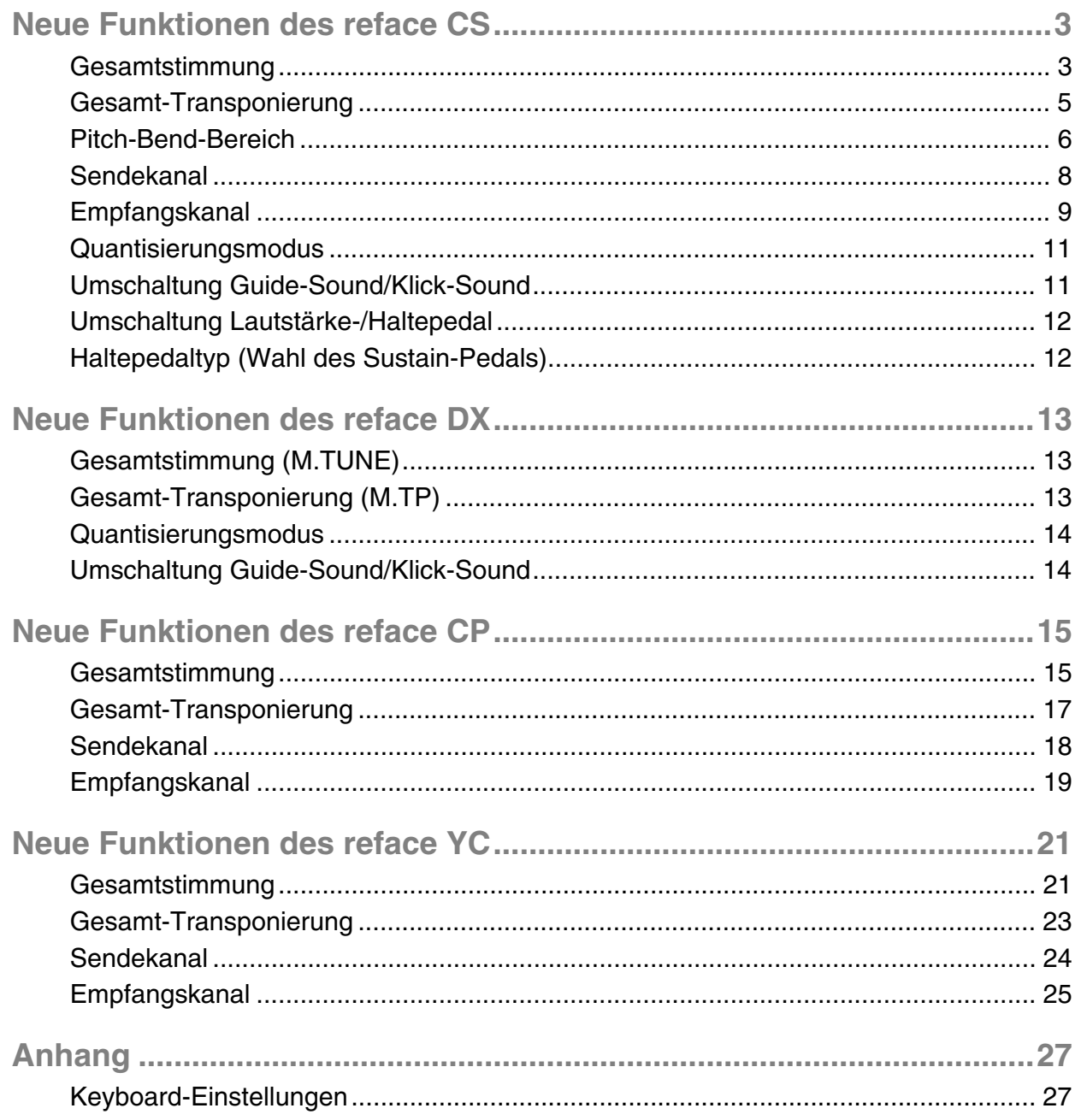

# <span id="page-2-0"></span>**Neue Funktionen des reface CS**

Yamaha hat die Firmware des reface CS aktualisiert und die folgenden neuen Funktionen hinzugefügt.

- • [Gesamtstimmung](#page-2-1)
- • [Gesamt-Transponierung](#page-4-0)
- • [Pitch-Bend-Bereich](#page-5-0)
- • [Sendekanal](#page-7-0)
- • [Empfangskanal](#page-8-0)
- • [Quantisierungsmodus](#page-10-0)
- Umschaltung Guide-Sound/Klick-Sound
- • [Umschaltung Lautstärke-/Haltepedal](#page-11-0)
- • [Haltepedaltyp](#page-11-1)

## <span id="page-2-1"></span>**Gesamtstimmung**

Die Master-Tuning-Funktion stellt die Gesamtstimmung des Instruments ein (414,8 bis 466,8 Hz).

Dies ist sehr hilfreich, wenn Sie Ihren reface an die Tonhöhe eines anderen Instruments oder einer CD anpassen möchten.

**Standardeinstellung:** 440,0 Hz

### **Einstellen auf 440,0 Hz oder 442,0 Hz**

**1.** Während Sie die Taste A3 gedrückt halten, stellen Sie den Schalter [ $\bigcup$ ] (Standby/On) auf On (...).

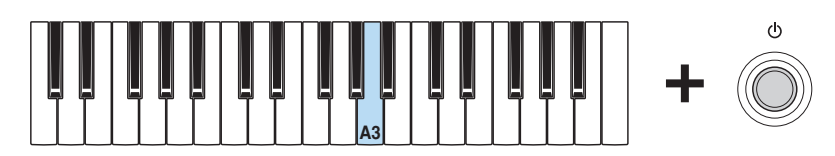

Bei jeder Ausführung dieses Vorgangs schaltet die Gesamtstimmung zwischen 440,0 Hz und 442,0 Hz um.

**Anzeige wenn eingeschaltet**

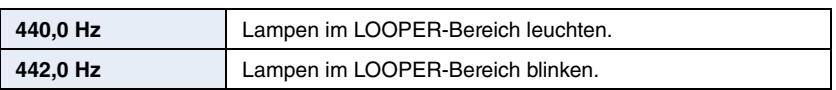

## **Einstellen in Schritten von 0,2 Hz**

1. Während Sie die Tasten A3, C#4, und E4 gedrückt halten, stellen Sie den Schalter [ **(**b)] (Standby/On) auf On (■). Dadurch wird der Modus für die erweiterten Einstellungen aktiviert.

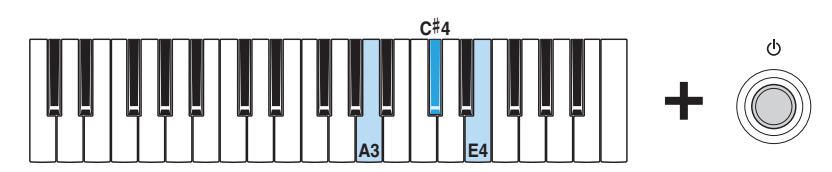

In diesem Modus leuchten alle OSC-Lampen [TYPE], und Sie können Parameter über die Tastatur einstellen.

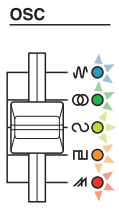

**2.** Halten Sie die Taste C2 gedrückt, und drücken Sie eine der Tasten zwischen A#3 und C#4. Wenn Sie die Tonhöhe z. B. um 1,00 Hz anheben möchten, drücken Sie die Taste C#4 fünfmal bei gehaltener Taste C2.

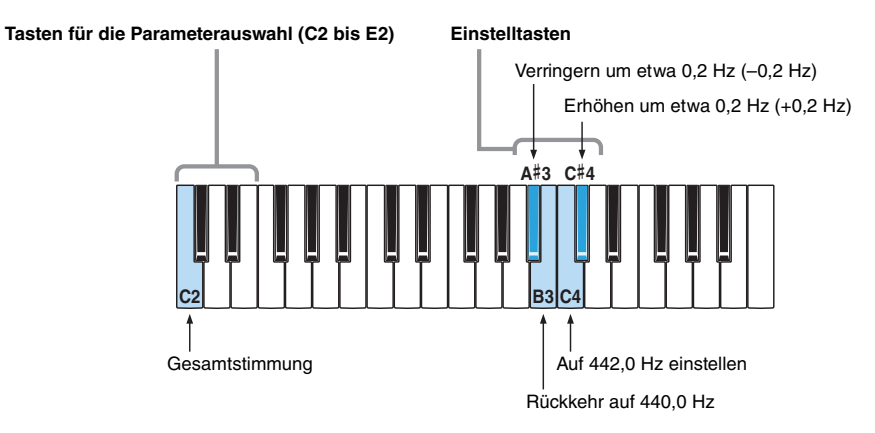

Sobald Sie eine Taste für die Parameterauswahl oder eine Einstelltaste drücken, ändert sich der Leuchtzustand der OSCLampen [TYPE] entsprechend. Während der Einstellung werden keine Töne erzeugt.

**3.** Lassen Sie die Taste C2 los und prüfen Sie, ob alle OSC-Lampen [TYPE] aufleuchten. So wird angezeigt, dass Ihre Einstellung gespeichert wurde.

#### **ACHTUNG**

Schalten Sie das Instrument nicht aus, bevor nicht alle OSC-Lampen [TYPE] aufleuchten. Die Missachtung dieser Vorsichtsmaßnahme kann zur Beschädigung von Daten führen.

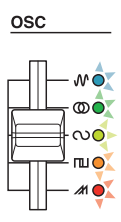

**4.** Spielen Sie eine Taste außerhalb der Tasten für die Parameterauswahl (C2 bis E2), um den Sound zu hören. Wenn Sie mit der Einstellung fortfahren möchten, gehen Sie noch einmal zurück zu Schritt 2 (siehe oben).

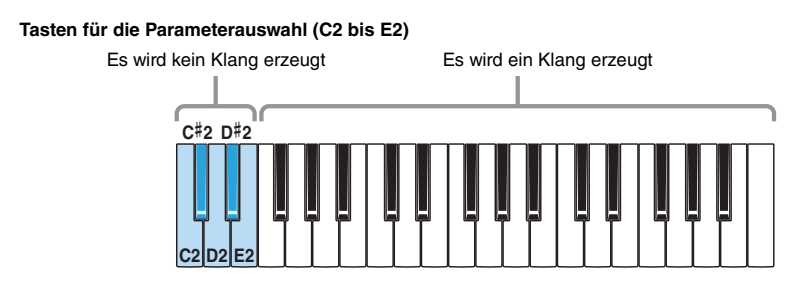

**5.** Drücken Sie den Schalter [ ] (Standby/On), um das Instrument auszuschalten und den Modus für die erweiterten Einstellungen zu verlassen.

Um zu vermeiden, während des Spiels andere Parametereinstellungen zu ändern, verlassen Sie immer den Modus fur die erweiterten Einstellungen, nachdem Sie Einstellungen geändert haben.

## <span id="page-4-0"></span>**Gesamt-Transponierung**

Die Funktion Gesamt-Transponierung stellt die Tonhöhe des von der Tastatur erzeugten Sounds in Halbtonschritten ein (wobei 12 Halbtöne eine Oktave ergeben).

Somit können Sie zum Beispiel die Tonart eines Songs ändern, während Sie auf der Tastatur weiterhin in der ursprünglichen Tonart spielen.

**Standardeinstellung:** 0

- **Vorgehensweise**
	- 1. Während Sie die Tasten A3, C#4, und E4 gedrückt halten, stellen Sie den Schalter [**b**] (Standby/On) auf On (■). Dadurch wird der Modus für die erweiterten Einstellungen aktiviert.

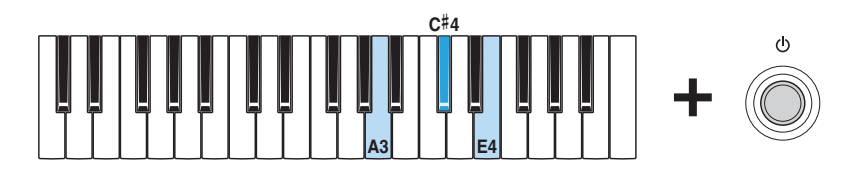

In diesem Modus leuchten alle OSC-Lampen [TYPE], und Sie können Parameter über die Tastatur einstellen.

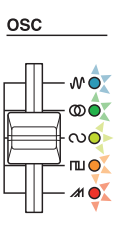

**2.** Halten Sie die Taste D2 gedrückt, und drücken Sie eine der Tasten zwischen C3 und C5.

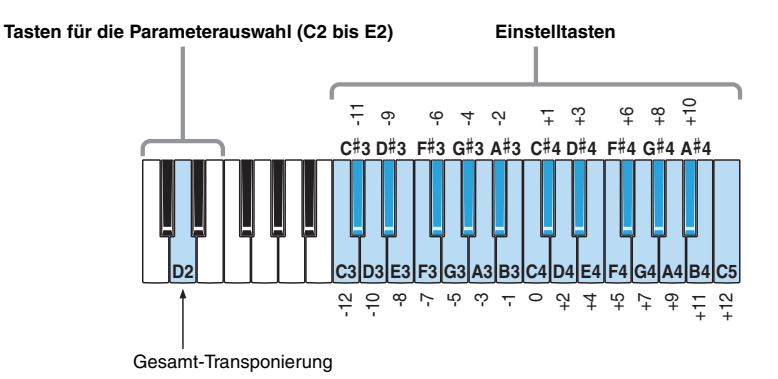

Sobald Sie eine Taste für die Parameterauswahl oder eine Einstelltaste drücken, ändert sich der Leuchtzustand der OSCLampen [TYPE] entsprechend. Während der Einstellung werden keine Töne erzeugt.

**3.** Lassen Sie die Taste D2 los und prüfen Sie, ob alle OSC-Lampen [TYPE] aufleuchten. So wird angezeigt, dass Ihre Einstellung gespeichert wurde.

#### **ACHTUNG** Schalten Sie das Instrument nicht aus, bevor nicht alle OSC-Lampen [TYPE] aufleuchten. Die Missachtung dieser Vorsichtsmaßnahme kann zur Beschädigung von Daten führen.

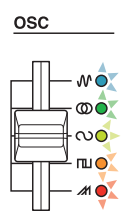

**4.** Spielen Sie eine Taste außerhalb der Tasten für die Parameterauswahl (C2 bis E2), um den Sound zu hören. Wenn Sie mit der Einstellung fortfahren möchten, gehen Sie noch einmal zurück zu Schritt 2 (siehe oben).

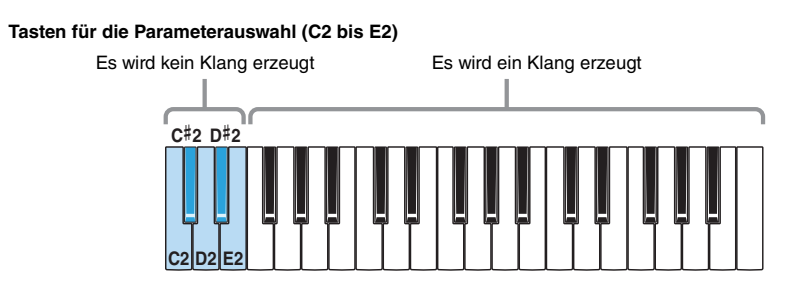

5. Drücken Sie den Schalter [  $\bigcup$  ] (Standby/On), um das Instrument auszuschalten und den Modus fur die erweiterten Einstellungen zu verlassen.

Um zu vermeiden, während des Spiels andere Parametereinstellungen zu ändern, verlassen Sie immer den Modus fur die erweiterten Einstellungen, nachdem Sie Einstellungen geändert haben.

Die erweiterten Einstellungen bleiben über das Ausschalten des Instruments hinaus erhalten.

## <span id="page-5-0"></span>**Pitch-Bend-Bereich**

Die Funktion Pitch-Bend-Bereich stellt in Halbtonschritten den Bereich ein, in dem die Tonhöhe gebeugt (kontinuierlich geändert) werden kann.

**HINWEIS**

Wenn Sie die Richtung des Pitch-Bending umkehren möchten, verwenden Sie die Funktion Umkehrung der Pitch-Bend Range.

**Standardeinstellung:** 12 Halbtöne (eine Oktave)

**Einstellen auf 12 Halbtöne oder zwei Halbtöne**

**1.** Während Sie die Taste C3 gedrückt halten, stellen Sie den Schalter [ $\bigcirc$ ] (Standby/On) auf On (...).

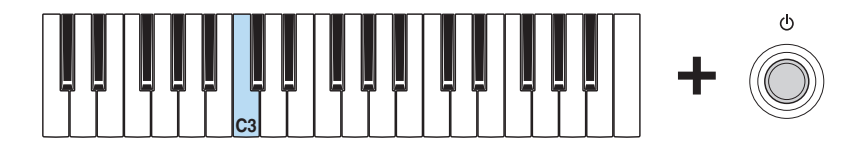

Bei jeder Ausführung dieses Vorgangs schaltet der Pitch-Bend-Bereich zwischen "12" und "2" um.

**Anzeige wenn eingeschaltet**

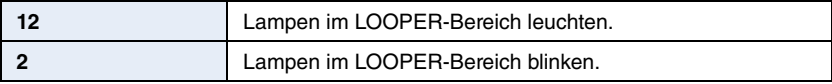

## **Einstellen in Halbtonschritten**

1. Während Sie die Tasten A3, C#4, und E4 gedrückt halten, stellen Sie den Schalter [ **(**b) (Standby/On) auf On (■). Dadurch wird der Modus für die erweiterten Einstellungen aktiviert.

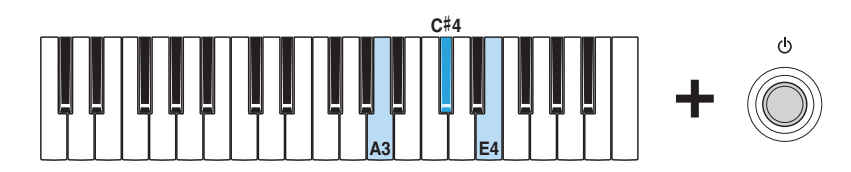

In diesem Modus leuchten alle OSC-Lampen [TYPE], und Sie können Parameter über die Tastatur einstellen.

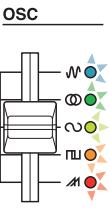

**2.** Halten Sie die Taste E2 gedrückt, und drücken Sie eine der Tasten zwischen C3 und C5.

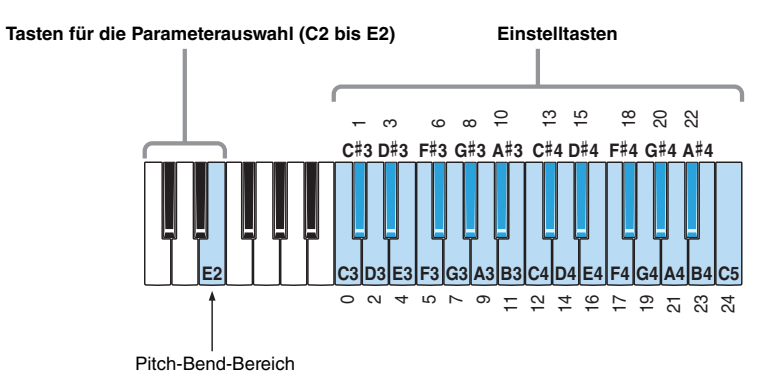

Sobald Sie eine Taste für die Parameterauswahl oder eine Einstelltaste drücken, ändert sich der Leuchtzustand der OSCLampen [TYPE] entsprechend. Während der Einstellung werden keine Töne erzeugt.

**3.** Lassen Sie die Taste E2 los und prüfen Sie, ob alle OSC-Lampen [TYPE] aufleuchten. So wird angezeigt, dass Ihre Einstellung gespeichert wurde.

#### **ACHTUNG**

Schalten Sie das Instrument nicht aus, bevor nicht alle OSC-Lampen [TYPE] aufleuchten. Die Missachtung dieser Vorsichtsmaßnahme kann zur Beschädigung von Daten führen.

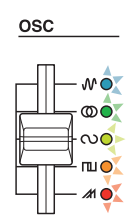

**4.** Spielen Sie eine Taste außerhalb der Tasten für die Parameterauswahl (C2 bis E2), um den Sound zu hören. Wenn Sie mit der Einstellung fortfahren möchten, gehen Sie noch einmal zurück zu Schritt 2 (siehe oben).

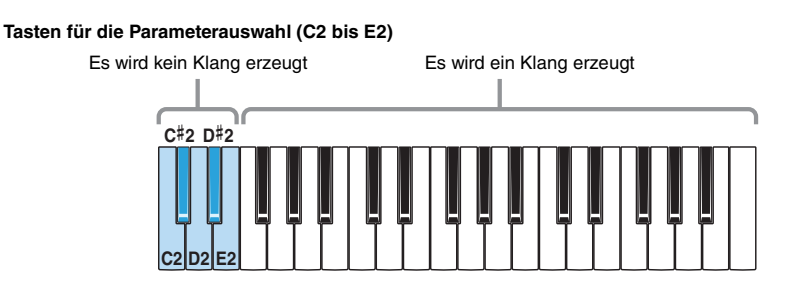

5. Drücken Sie den Schalter [  $\bigcup$  ] (Standby/On), um das Instrument auszuschalten und den Modus fur die erweiterten Einstellungen zu verlassen.

Um zu vermeiden, während des Spiels andere Parametereinstellungen zu ändern, verlassen Sie immer den Modus fur die erweiterten Einstellungen, nachdem Sie Einstellungen geändert haben.

Die erweiterten Einstellungen bleiben über das Ausschalten des Instruments hinaus erhalten.

## <span id="page-7-0"></span>**Sendekanal**

Die Funktion Sendekanal stellt den MIDI-Sendekanal ein.

**Standardeinstellung:** Kanal 1

- **Einstellen der Kanäle 1 bis 16 oder MIDI-Transmit ausschalten**
	- 1. Während Sie die Tasten A3, C#4, und E4 gedrückt halten, stellen Sie den Schalter [ **(**b)] (Standby/On) auf On (■). Dadurch wird der Modus für die erweiterten Einstellungen aktiviert.

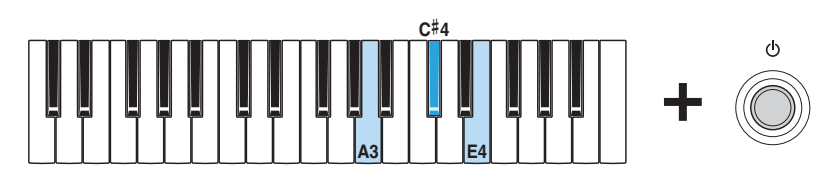

In diesem Modus leuchten alle OSC-Lampen [TYPE], und Sie können Parameter über die Tastatur einstellen.

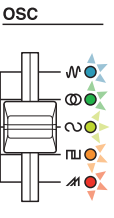

**2.** Halten Sie die Taste C#2 gedrückt, und drücken Sie eine der Tasten zwischen C3 und E4.

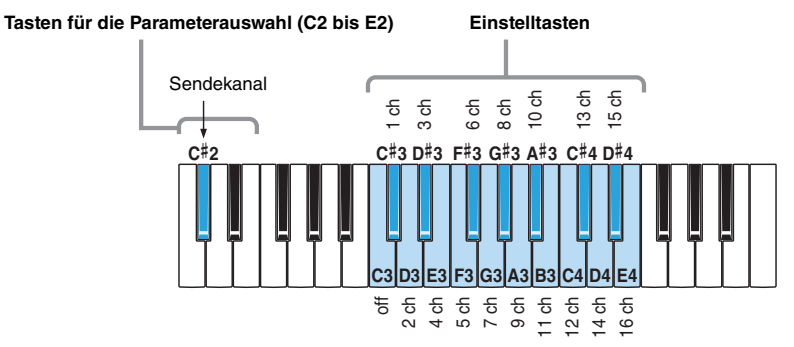

Sobald Sie eine Taste für die Parameterauswahl oder eine Einstelltaste drücken, ändert sich der Leuchtzustand der OSCLampen [TYPE] entsprechend. Während der Einstellung werden keine Töne erzeugt.

**3.** Lassen Sie die Taste C#2 los und prüfen Sie, ob alle OSC-Lampen [TYPE] aufleuchten. So wird angezeigt, dass Ihre Einstellung gespeichert wurde.

```
ACHTUNG
```
Schalten Sie das Instrument nicht aus, bevor nicht alle OSC-Lampen [TYPE] aufleuchten. Die Missachtung dieser Vorsichtsmaßnahme kann zur Beschädigung von Daten führen.

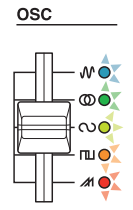

**4.** Spielen Sie eine Taste außerhalb der Tasten für die Parameterauswahl (C2 bis E2), um den Sound zu hören. Wenn Sie mit der Einstellung fortfahren möchten, gehen Sie noch einmal zurück zu Schritt 2 (siehe oben).

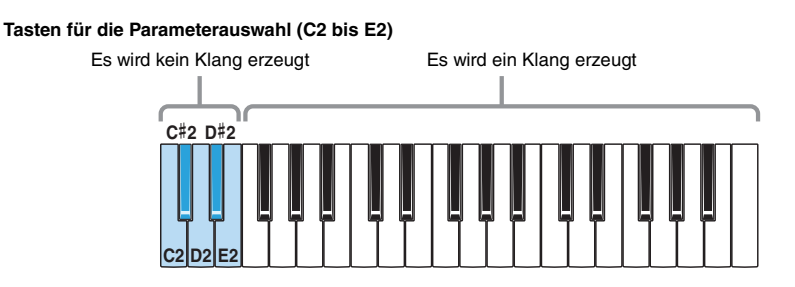

**5.** Drücken Sie den Schalter [ ] (Standby/On), um das Instrument auszuschalten und den Modus fur die erweiterten Einstellungen zu verlassen.

Um zu vermeiden, während des Spiels andere Parametereinstellungen zu ändern, verlassen Sie immer den Modus fur die erweiterten Einstellungen, nachdem Sie Einstellungen geändert haben.

Die erweiterten Einstellungen bleiben über das Ausschalten des Instruments hinaus erhalten.

## <span id="page-8-0"></span>**Empfangskanal**

Die Funktion Empfangskanal stellt den bzw. die MIDI-Empfangskanäle ein.

**Standardeinstellung:** Alle

### **Vorgehensweise**

1. Während Sie die Tasten A3, C#4, und E4 gedrückt halten, stellen Sie den Schalter [**(b**)] (Standby/On) auf On (■). Dadurch wird der Modus für die erweiterten Einstellungen aktiviert.

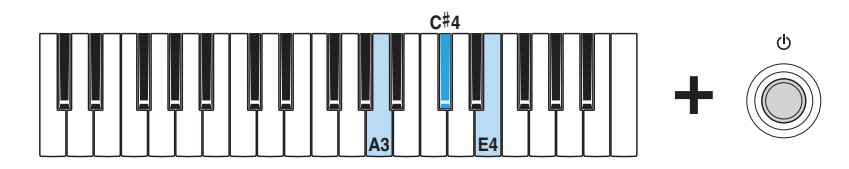

In diesem Modus leuchten alle OSC-Lampen [TYPE], und Sie können Parameter über die Tastatur einstellen.

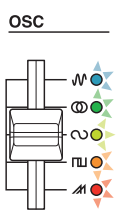

**2.** Halten Sie die Taste D#2 gedrückt, und drücken Sie eine der Tasten zwischen C3 und E4.

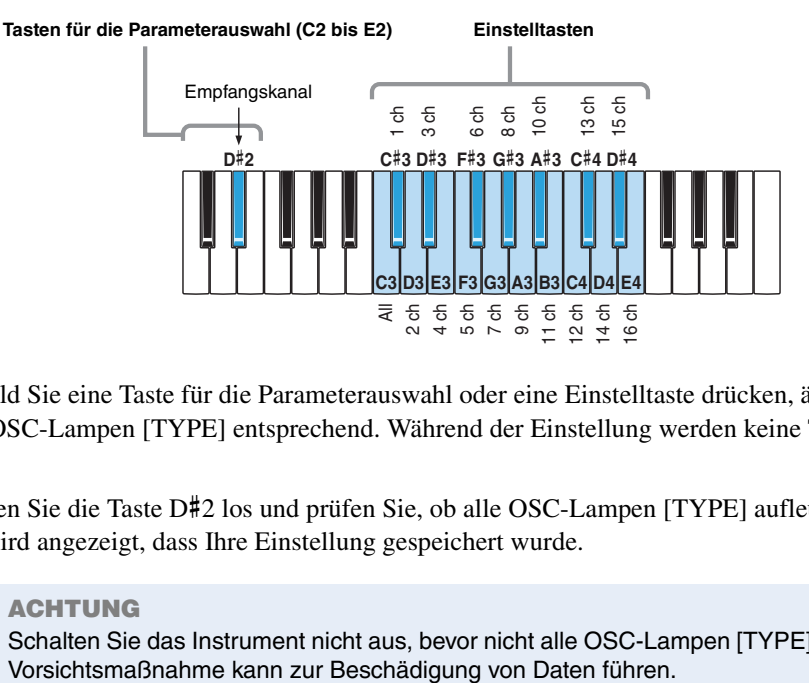

Sobald Sie eine Taste für die Parameterauswahl oder eine Einstelltaste drücken, ändert sich der Leuchtzustand der OSCLampen [TYPE] entsprechend. Während der Einstellung werden keine Töne erzeugt.

**3.** Lassen Sie die Taste D#2 los und prüfen Sie, ob alle OSC-Lampen [TYPE] aufleuchten. So wird angezeigt, dass Ihre Einstellung gespeichert wurde.

#### **ACHTUNG**

Schalten Sie das Instrument nicht aus, bevor nicht alle OSC-Lampen [TYPE] aufleuchten. Die Missachtung dieser

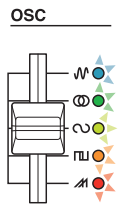

**4.** Spielen Sie eine Taste außerhalb der Tasten für die Parameterauswahl (C2 bis E2), um den Sound zu hören. Wenn Sie mit der Einstellung fortfahren möchten, gehen Sie noch einmal zurück zu Schritt 2 (siehe oben).

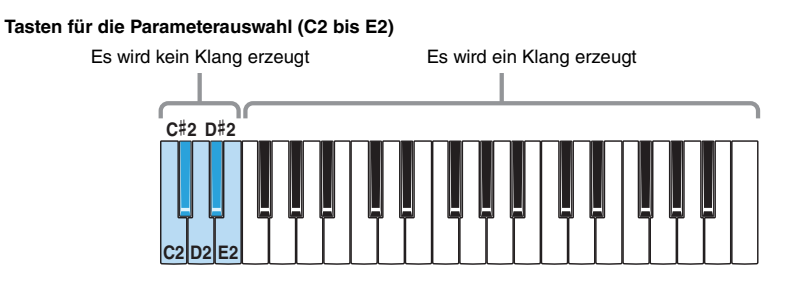

5. Drücken Sie den Schalter [  $\bigcup$  ] (Standby/On), um das Instrument auszuschalten und den Modus fur die erweiterten Einstellungen zu verlassen.

Um zu vermeiden, während des Spiels andere Parametereinstellungen zu ändern, verlassen Sie immer den Modus fur die erweiterten Einstellungen, nachdem Sie Einstellungen geändert haben.

## <span id="page-10-0"></span>**Quantisierungsmodus**

Im Quantisierungsmodus können die Noten während der Aufnahme automatisch quantisiert werden. Die Quantisierung richtet Noten-Events am nächstgelegenen Schlag aus. An Ihrem reface CS können Sie entweder Sechzehntelnoten oder Achteltriolen als Quantisierungstiming auswählen.

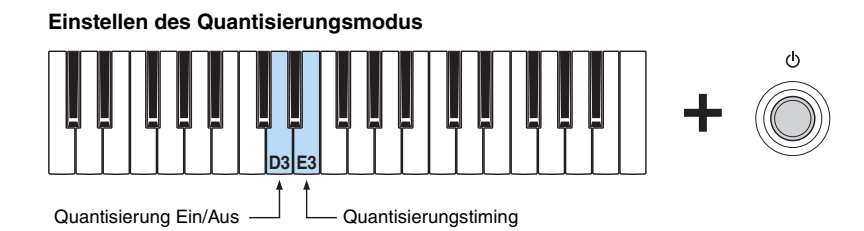

Halten Sie die Taste D3 gedrückt, und betätigen Sie den Schalter [ $\bigcup$ ] (Standby/On), um den Quantisierungsmodus abwechselnd ein- und auszuschalten. Halten Sie die Taste E3 gedrückt, und betätigen Sie den Schalter [ $\bigcup$ ] (Standby/On), um das Quantisierungstiming zwischen Sechzehntelnoten und Achteltriolen umzuschalten.

**Standardeinstellung:** Quantisierung ausgeschaltet Sechzehntelnoten als Quantisierungstiming

**Anzeige wenn eingeschaltet**

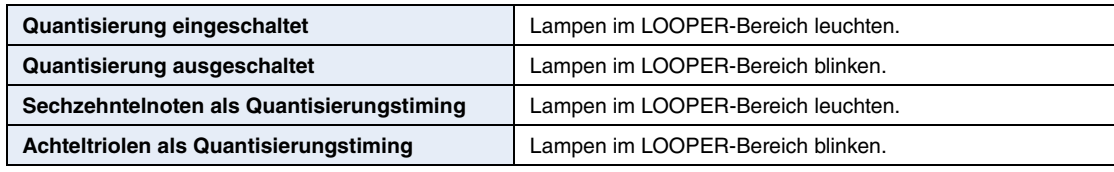

## <span id="page-10-1"></span>**Umschaltung Guide-Sound/Klick-Sound**

Mit der Funktion Umschaltung Guide-Sound/Klick-Sound stellen Sie ein, ob bei der Aufnahme von Loop-Phrasen ein Guide-Sound oder ein Click-Sound erzeugt wird.

**Standardeinstellung:** Guide-Sound (der aktuelle Sound)

### **Vorgehensweise**

1. Während Sie die Taste G3 gedrückt halten, stellen Sie den Schalter  $[\langle \cdot \rangle]$  (Standby/On) auf On ( $\blacksquare$ ).

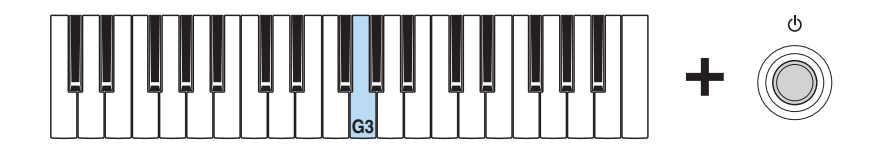

Bei jeder Ausführung dieses Vorgangs schaltet der Sound zwischen "Guide" und Klick um.

**Anzeige wenn eingeschaltet**

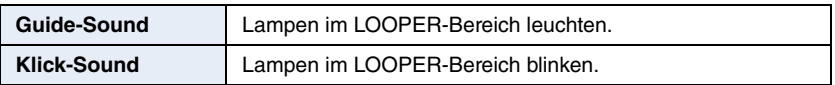

## <span id="page-11-0"></span>**Umschaltung Lautstärke-/Haltepedal**

Die Funktion zur Umschaltung zwischen Lautstärke-/Haltepedal stellt ein, ob mit dem an der Buchse [FOOT CONTROLLER] angeschlossenen Pedal die Lautstärke oder die Haltefunktion gesteuert werden kann.

**Standardeinstellung:** Lautstärkepedaltyp

### **Vorgehensweise**

**1.** Während Sie die Taste F3 gedrückt halten, stellen Sie den Schalter  $\phi$  (Standby/On) auf On ( $\Box$ ).

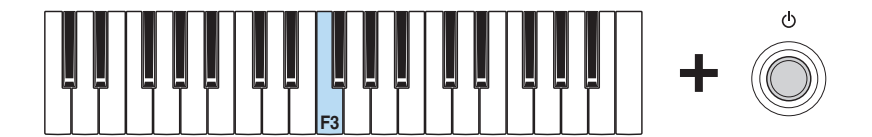

Bei jeder Ausführung dieses Vorgangs schaltet die Einstellung zwischen Lautstärkepedal- und Haltepedaltyp um.

**Anzeige wenn eingeschaltet**

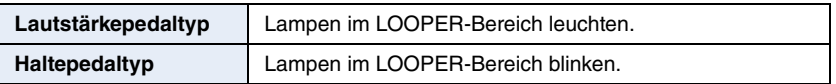

## <span id="page-11-1"></span>**Haltepedaltyp (Wahl des Sustain-Pedals)**

Mit der Sustain-Funktion stellen Sie ein, welches Sustain-Pedal an Ihrem reface verwendet wird. Wenn Sie ein FC3-Pedal oder einen FC4- oder FC5-Fußschalter angeschlossen haben, müssen Sie hier je nach Pedaltyp entweder "FC3" oder "FC4/5" auswählen (d. h. ob das Pedal die Halb-Pedal-Funktion unterstützt oder nicht). Außerdem müssen Sie bei der Funktion Umschaltung Lautstärke-/Haltepedal die Einstellung Haltepedaltyp wählen.

**HINWEIS**

Das Spielen mit Halbdämpferpedal hat keine Auswirkung auf den Sound des reface CS.

**Standardeinstellung:** FC4/5 (ein FC4 oder FC5, oder ein FC3 ohne Nutzung der Halb-Pedal-Funktion)

### **Vorgehensweise**

**1.** Während Sie die Taste G2 gedrückt halten, stellen Sie den Schalter [ $\bigcirc$ ] (Standby/On) auf On ( $\blacksquare$ ).

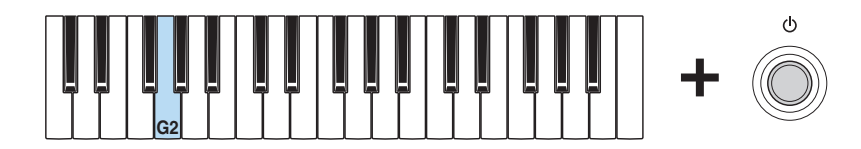

Bei jeder Ausführung dieses Vorgangs schaltet die Einstellung zwischen "FC3" und "FC4/5" um.

**Anzeige wenn eingeschaltet**

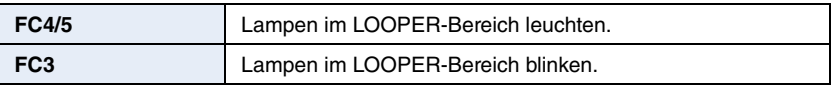

# <span id="page-12-0"></span>**Neue Funktionen des reface DX**

Yamaha hat die Firmware des reface DX aktualisiert und die folgenden neuen Parameter hinzugefügt.

- • [Gesamtstimmung](#page-12-1)
- • [Gesamt-Transponierung](#page-12-2)
- • [Quantisierungsmodus](#page-13-0)
- Umschaltung Guide-Sound/Klick-Sound

# <span id="page-12-1"></span>**Gesamtstimmung (M.TUNE)**

## <span id="page-12-2"></span>**Gesamt-Transponierung (M.TP)**

Gesamtstimmung und Gesamt-Transponierung lassen sich auf dem Tuning-Bildschirm einstellen, der als Seite 2 hinzugefügt wurde und durch Drücken der [FUNCTION]-Taste angezeigt wird.

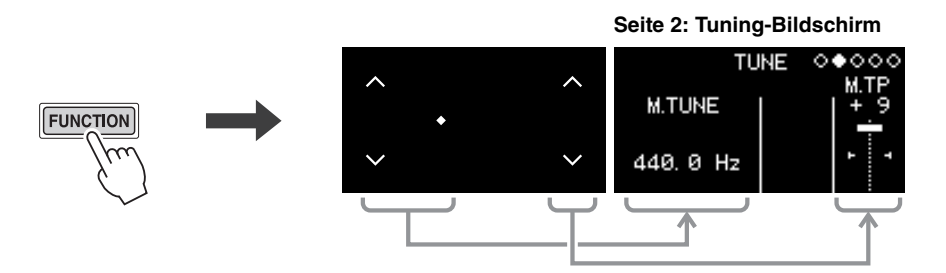

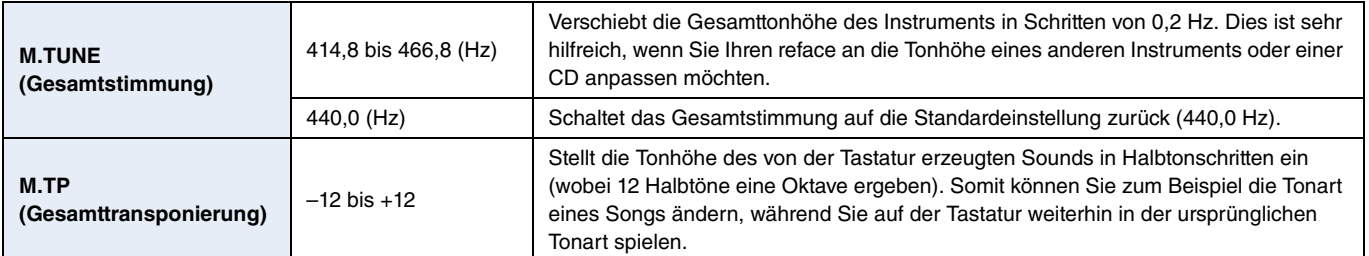

**HINWEIS**

Die Bildschirme "MIDI Settings", "System Settings" und "Job" lassen sich nun auf den Seiten 3, 4 und 5 finden.

## <span id="page-13-0"></span>**Quantisierungsmodus**

Im Quantisierungsmodus können die Noten während der Aufnahme automatisch quantisiert werden. Die Quantisierung richtet Noten-Events am nächstgelegenen Schlag aus. An Ihrem reface DX können Sie entweder Sechzehntelnoten oder Achteltriolen als Quantisierungstiming auswählen.

**Standardeinstellung:** Quantisierung ausgeschaltet

### **Einstellen des Quantisierungsmodus**

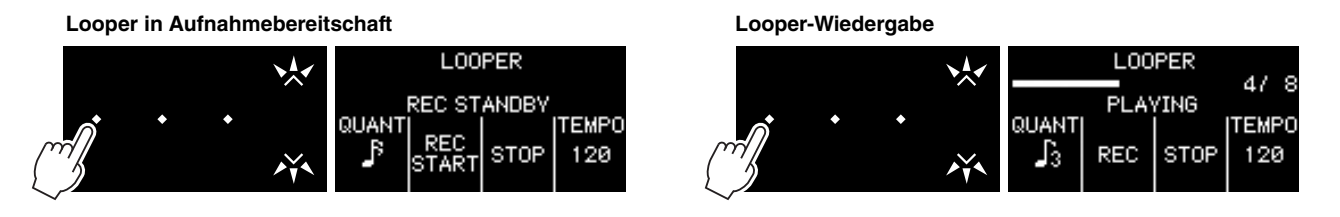

Der Quantisierungsmodus kann im Aufnahmebereitschafts- oder Wiedergabe-Bildschirm des Loopers eingestellt werden. Verwenden Sie den Schalter "QUANT", um zwischen Aus, Sechzehntelnoten und Achteltriolen umzuschalten.

## <span id="page-13-1"></span>**Umschaltung Guide-Sound/Klick-Sound**

Mit der Funktion Umschaltung Guide-Sound/Klick-Sound stellen Sie ein, ob bei der Aufnahme der ersten Phrase des Phrase Loopers ein Guide-Sound oder ein Click-Sound erzeugt wird.

- **1.** Drücken Sie die [LOOPER]-Taste, um den Phrase Looper zu starten.
- <sup>2</sup>. Tippen Sie auf die Taste ganz links im DATA-ENTRY-Bereich, um zwischen "GUIDE" (Guide-Sound), "CLICK" (Klick-Sound) und "OFF" umzuschalten.

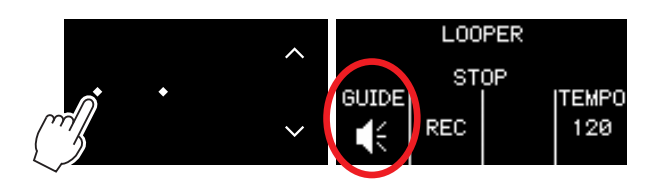

# <span id="page-14-0"></span>**Neue Funktionen des reface CP**

Yamaha hat die Firmware des reface CP aktualisiert und die folgenden neuen Funktionen hinzugefügt.

- • [Gesamtstimmung](#page-14-1)
- • [Gesamt-Transponierung](#page-16-0)
- • [Sendekanal](#page-17-0)
- • [Empfangskanal](#page-18-0)

## <span id="page-14-1"></span>**Gesamtstimmung**

Die Master-Tuning-Funktion stellt die Gesamtstimmung des Instruments ein (414,8 bis 466,8 Hz). Dies ist sehr hilfreich, wenn Sie Ihren reface an die Tonhöhe eines anderen Instruments oder einer CD anpassen möchten.

**Standardeinstellung:** 440,0 Hz

### **Einstellen auf 440,0 Hz oder 442,0 Hz**

**1.** Während Sie die Taste A3 gedrückt halten, stellen Sie den Schalter [ $\bigcup$ ] (Standby/On) auf On (...).

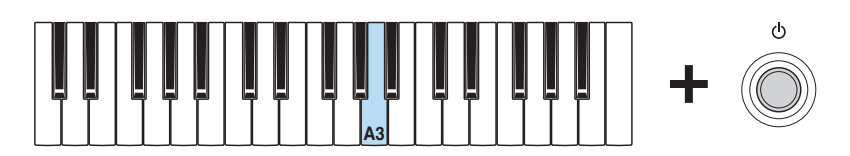

Bei jeder Ausführung dieses Vorgangs schaltet die Gesamtstimmung zwischen 440,0 Hz und 442,0 Hz um.

**Anzeige wenn eingeschaltet**

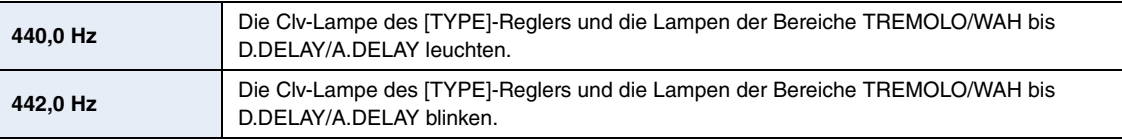

## **Einstellen in Schritten von 0,2 Hz**

1. Während Sie die Tasten A3, C#4, und E4 gedrückt halten, stellen Sie den Schalter [**b**] (Standby/On) auf On (■). Dadurch wird der Modus für die erweiterten Einstellungen aktiviert.

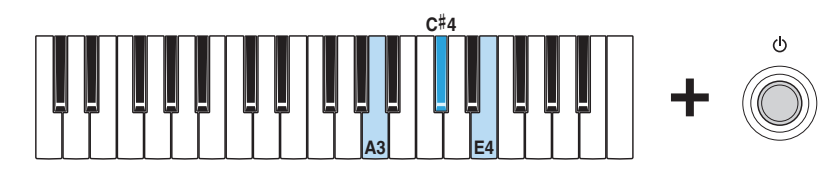

In diesem Modus leuchten alle [TYPE]-Lampen, und Sie können Parameter über die Tastatur einstellen.

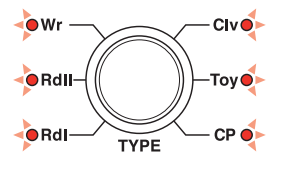

**2.** Halten Sie die Taste C2 gedrückt, und drücken Sie eine der Tasten zwischen A#3 und C#4. Wenn Sie die Tonhöhe z. B. um 1,00 Hz anheben möchten, drücken Sie die Taste C#4 fünfmal bei gehaltener Taste C2.

**C2 C4 B3** #**3 C**#**4A** Verringern um etwa 0,2 Hz (–0,2 Hz) Erhöhen um etwa 0,2 Hz (+0,2 Hz) Auf 442,0 Hz einstellen Rückkehr auf 440,0 Hz Gesamtstimmung **Tasten für die Parameterauswahl (C2 bis D**#**2) Einstelltasten**

Sobald Sie eine Taste für die Parameterauswahl oder eine Einstelltaste drücken, ändert sich der Leuchtzustand der [TYPE]-Lampen entsprechend. Während der Einstellung werden keine Töne erzeugt.

**3.** Lassen Sie die Taste C2 los und prüfen Sie, ob alle OSC-Lampen [TYPE] aufleuchten. So wird angezeigt, dass Ihre Einstellung gespeichert wurde.

#### **ACHTUNG**

Schalten Sie das Instrument nicht aus, bevor nicht alle OSC-Lampen [TYPE] aufleuchten. Die Missachtung dieser Vorsichtsmaßnahme kann zur Beschädigung von Daten führen.

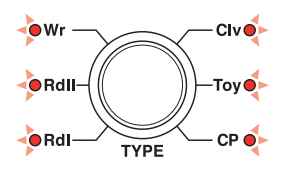

**4.** Spielen Sie eine Taste außerhalb der Tasten für die Parameterauswahl (C2 bis D#2), um den Sound zu hören. Wenn Sie mit der Einstellung fortfahren möchten, gehen Sie noch einmal zurück zu Schritt 2 (siehe oben).

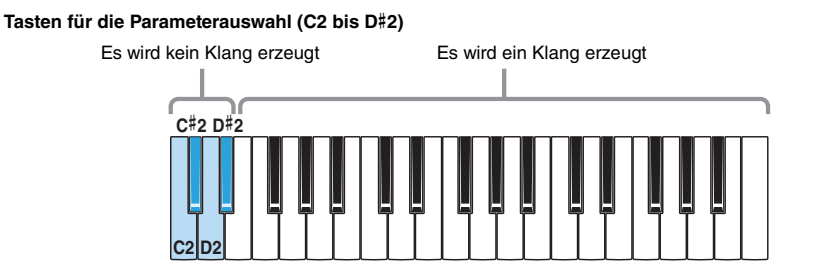

**5.** Drücken Sie den Schalter  $\left[\emptyset\right]$  (Standby/On), um das Instrument auszuschalten und den Modus fur die erweiterten Einstellungen zu verlassen.

Um zu vermeiden, während des Spiels andere Parametereinstellungen zu ändern, verlassen Sie immer den Modus fur die erweiterten Einstellungen, nachdem Sie Einstellungen geändert haben.

## <span id="page-16-0"></span>**Gesamt-Transponierung**

Die Funktion Gesamt-Transponierung stellt die Tonhöhe des von der Tastatur erzeugten Sounds in Halbtonschritten ein (wobei 12 Halbtöne eine Oktave ergeben).

Somit können Sie zum Beispiel die Tonart eines Songs ändern, während Sie auf der Tastatur weiterhin in der ursprünglichen Tonart spielen.

**Standardeinstellung:** 0

- **Vorgehensweise**
	- 1. Während Sie die Tasten A3, C#4, und E4 gedrückt halten, stellen Sie den Schalter [cult] (Standby/On) auf On ( $\blacksquare$ ). Dadurch wird der Modus für die erweiterten Einstellungen aktiviert.

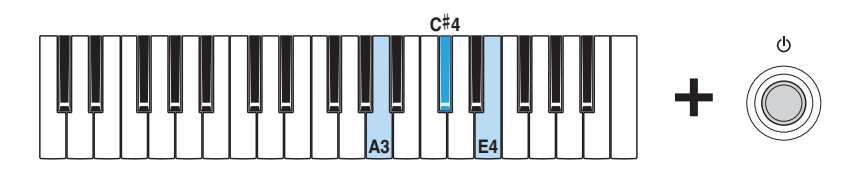

In diesem Modus leuchten alle [TYPE]-Lampen, und Sie können Parameter über die Tastatur einstellen.

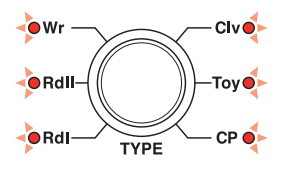

**2.** Halten Sie die Taste D2 gedrückt, und drücken Sie eine der Tasten zwischen C3 und C5.

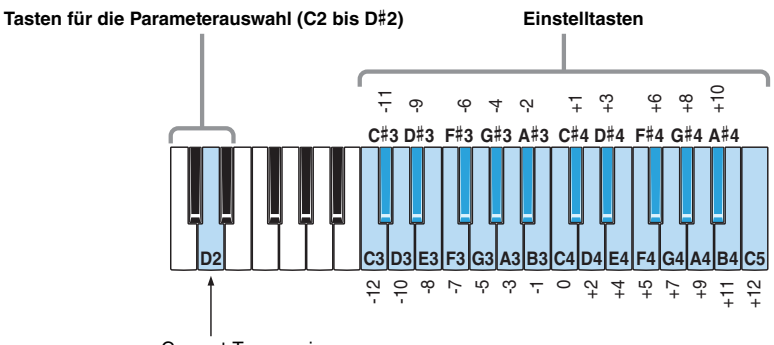

Gesamt-Transponierung

Sobald Sie eine Taste für die Parameterauswahl oder eine Einstelltaste drücken, ändert sich der Leuchtzustand der [TYPE]-Lampen entsprechend. Während der Einstellung werden keine Töne erzeugt.

**3.** Lassen Sie die Taste D2 los und prüfen Sie, ob alle OSC-Lampen [TYPE] aufleuchten. So wird angezeigt, dass Ihre Einstellung gespeichert wurde.

#### **ACHTUNG**

Schalten Sie das Instrument nicht aus, bevor nicht alle OSC-Lampen [TYPE] aufleuchten. Die Missachtung dieser Vorsichtsmaßnahme kann zur Beschädigung von Daten führen.

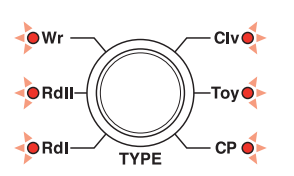

**4.** Spielen Sie eine Taste außerhalb der Tasten für die Parameterauswahl (C2 bis D#2), um den Sound zu hören. Wenn Sie mit der Einstellung fortfahren möchten, gehen Sie noch einmal zurück zu Schritt 2 (siehe oben).

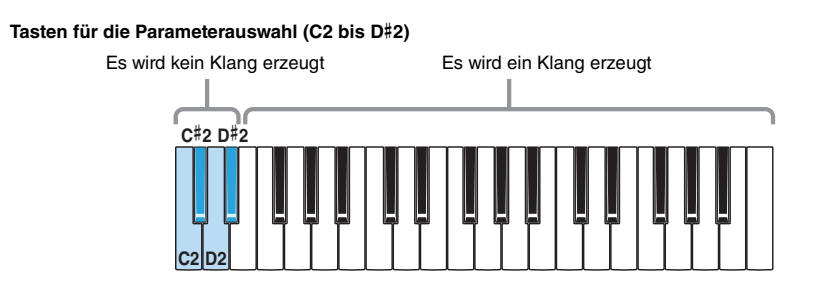

**5.** Drücken Sie den Schalter [ ] (Standby/On), um das Instrument auszuschalten und den Modus fur die erweiterten Einstellungen zu verlassen.

Um zu vermeiden, während des Spiels andere Parametereinstellungen zu ändern, verlassen Sie immer den Modus fur die erweiterten Einstellungen, nachdem Sie Einstellungen geändert haben.

Die erweiterten Einstellungen bleiben über das Ausschalten des Instruments hinaus erhalten.

## <span id="page-17-0"></span>**Sendekanal**

Die Funktion Sendekanal stellt den MIDI-Sendekanal ein.

**Standardeinstellung:** Kanal 1

- **Vorgehensweise**
	- I. Während Sie die Tasten A3, C#4, und E4 gedrückt halten, stellen Sie den Schalter [ $\bigcup$ ] (Standby/On) auf On (...). Dadurch wird der Modus für die erweiterten Einstellungen aktiviert.

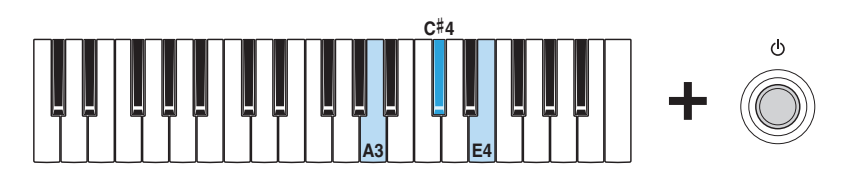

In diesem Modus leuchten alle [TYPE]-Lampen, und Sie können Parameter über die Tastatur einstellen.

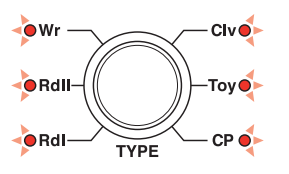

**2.** Halten Sie die Taste C#2 gedrückt, und drücken Sie eine der Tasten zwischen C3 und E4.

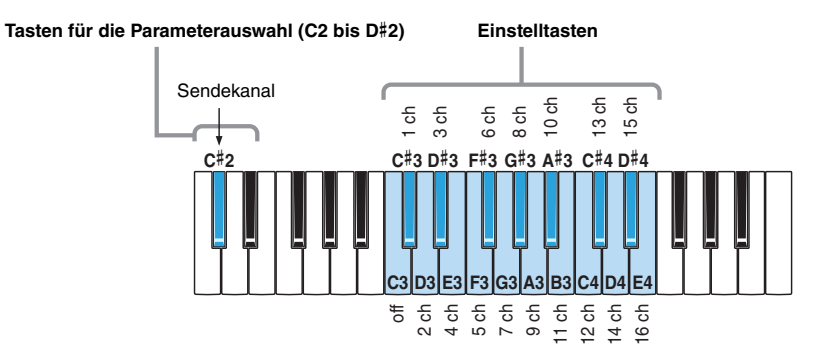

Sobald Sie eine Taste für die Parameterauswahl oder eine Einstelltaste drücken, ändert sich der Leuchtzustand der [TYPE]-Lampen entsprechend. Während der Einstellung werden keine Töne erzeugt.

- **3.** Lassen Sie die Taste C#2 los und prüfen Sie, ob alle OSC-Lampen [TYPE] aufleuchten. So wird angezeigt, dass Ihre Einstellung gespeichert wurde.
	- **ACHTUNG**

Schalten Sie das Instrument nicht aus, bevor nicht alle OSC-Lampen [TYPE] aufleuchten. Die Missachtung dieser Vorsichtsmaßnahme kann zur Beschädigung von Daten führen.

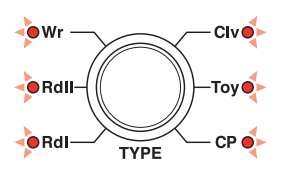

**4.** Spielen Sie eine Taste außerhalb der Tasten für die Parameterauswahl (C2 bis D#2), um den Sound zu hören. Wenn Sie mit der Einstellung fortfahren möchten, gehen Sie noch einmal zurück zu Schritt 2 (siehe oben).

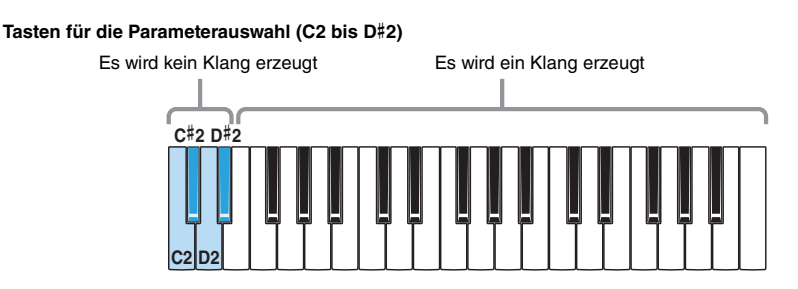

**5.** Drücken Sie den Schalter [ ] (Standby/On), um das Instrument auszuschalten und den Modus fur die erweiterten Einstellungen zu verlassen.

Um zu vermeiden, während des Spiels andere Parametereinstellungen zu ändern, verlassen Sie immer den Modus fur die erweiterten Einstellungen, nachdem Sie Einstellungen geändert haben.

Die erweiterten Einstellungen bleiben über das Ausschalten des Instruments hinaus erhalten.

## <span id="page-18-0"></span>**Empfangskanal**

Die Funktion Empfangskanal stellt den bzw. die MIDI-Empfangskanäle ein.

**Standardeinstellung:** Alle

#### **Vorgehensweise**

1. Während Sie die Tasten A3, C#4, und E4 gedrückt halten, stellen Sie den Schalter [ **(**b)] (Standby/On) auf On (■). Dadurch wird der Modus für die erweiterten Einstellungen aktiviert.

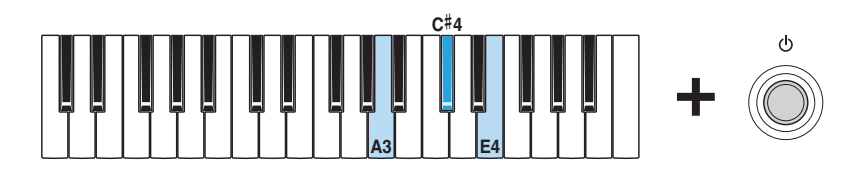

In diesem Modus leuchten alle [TYPE]-Lampen, und Sie können Parameter über die Tastatur einstellen.

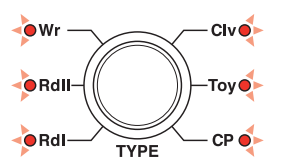

**2.** Halten Sie die Taste D#2 gedrückt, und drücken Sie eine der Tasten zwischen C3 und E4.

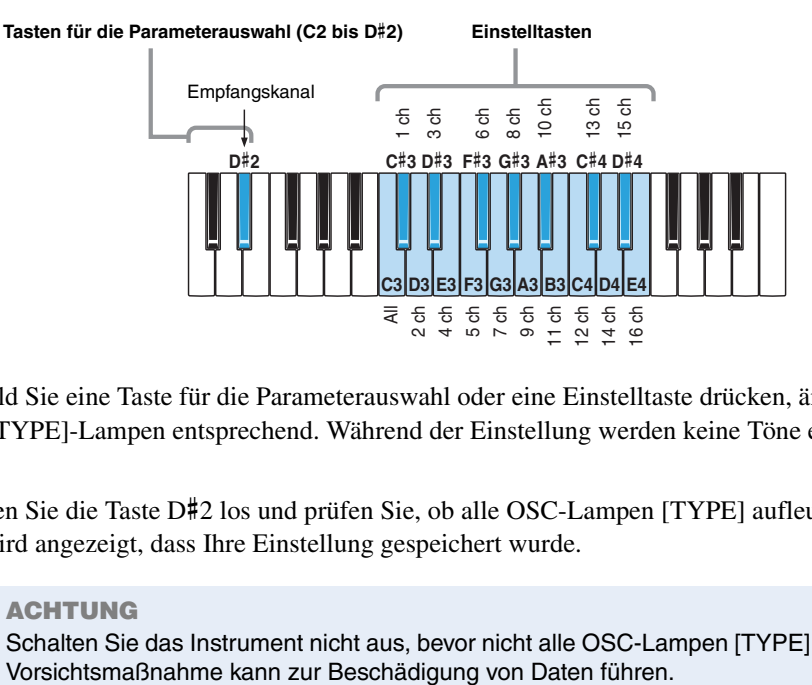

Sobald Sie eine Taste für die Parameterauswahl oder eine Einstelltaste drücken, ändert sich der Leuchtzustand der [TYPE]-Lampen entsprechend. Während der Einstellung werden keine Töne erzeugt.

**3.** Lassen Sie die Taste D#2 los und prüfen Sie, ob alle OSC-Lampen [TYPE] aufleuchten. So wird angezeigt, dass Ihre Einstellung gespeichert wurde.

**ACHTUNG** Schalten Sie das Instrument nicht aus, bevor nicht alle OSC-Lampen [TYPE] aufleuchten. Die Missachtung dieser

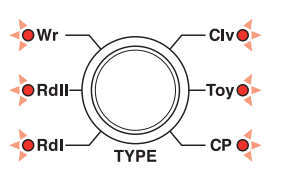

**4.** Spielen Sie eine Taste außerhalb der Tasten für die Parameterauswahl (C2 bis D#2), um den Sound zu hören. Wenn Sie mit der Einstellung fortfahren möchten, gehen Sie noch einmal zurück zu Schritt 2 (siehe oben).

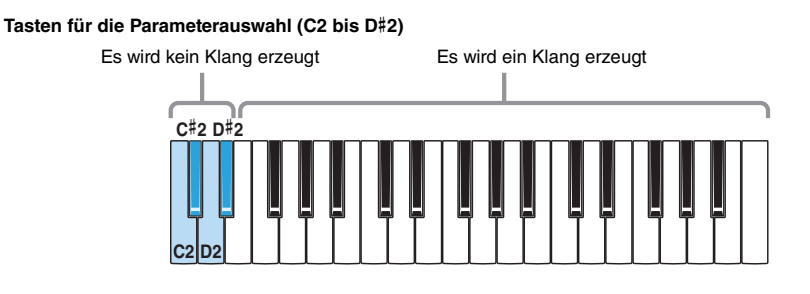

**5.** Drücken Sie den Schalter [ ] (Standby/On), um das Instrument auszuschalten und den Modus fur die erweiterten Einstellungen zu verlassen.

Um zu vermeiden, während des Spiels andere Parametereinstellungen zu ändern, verlassen Sie immer den Modus fur die erweiterten Einstellungen, nachdem Sie Einstellungen geändert haben.

# <span id="page-20-0"></span>**Neue Funktionen des reface YC**

Yamaha hat die Firmware des reface YC aktualisiert und die folgenden neuen Funktionen hinzugefügt.

- • [Gesamtstimmung](#page-20-1)
- • [Gesamt-Transponierung](#page-22-0)
- • [Sendekanal](#page-23-0)
- • [Empfangskanal](#page-24-0)

Weitere Neuerung: Wenn die Rotorgeschwindigkeit FAST ist, können Sie jetzt auch auf SLOW umschalten, indem Sie den [ROTARY SPEED] einmal nach oben bewegen.

## <span id="page-20-1"></span>**Gesamtstimmung**

Die Master-Tuning-Funktion stellt die Gesamtstimmung des Instruments ein (414,8 bis 466,8 Hz).

Dies ist sehr hilfreich, wenn Sie Ihren reface an die Tonhöhe eines anderen Instruments oder einer CD anpassen möchten.

**Standardeinstellung:** 440,0 Hz

### **Einstellen auf 440,0 Hz oder 442,0 Hz**

**1.** Während Sie die Taste A3 gedrückt halten, stellen Sie den Schalter [ $\bigcup$ ] (Standby/On) auf On (...).

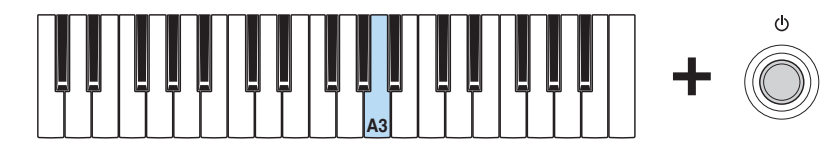

Bei jeder Ausführung dieses Vorgangs schaltet die Gesamtstimmung zwischen 440,0 Hz und 442,0 Hz um.

**Anzeige wenn eingeschaltet**

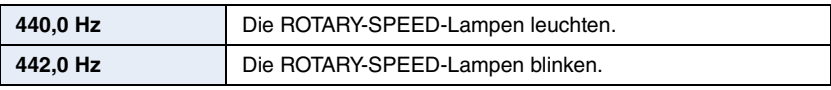

## **Einstellen in Schritten von 0,2 Hz**

1. Während Sie die Tasten A3, C#4, und E4 gedrückt halten, stellen Sie den Schalter [**b**] (Standby/On) auf On (■). Dadurch wird der Modus für die erweiterten Einstellungen aktiviert.

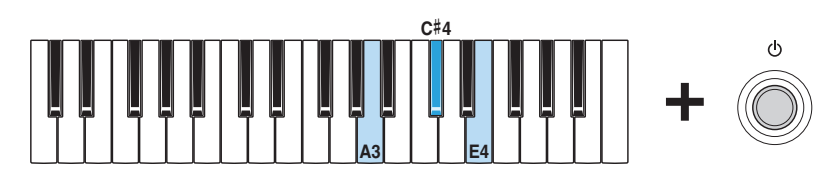

In diesem Modus leuchten alle [WAVE]-Lampen, und Sie können Parameter über die Tastatur einstellen.

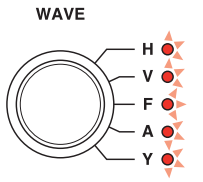

**2.** Halten Sie die Taste C2 gedrückt, und drücken Sie eine der Tasten zwischen A#3 und C#4. Wenn Sie die Tonhöhe z. B. um 1,00 Hz anheben möchten, drücken Sie die Taste C#4 fünfmal bei gehaltener Taste C2.

**Tasten für die Parameterauswahl (C2 bis D**#**2) Einstelltasten**

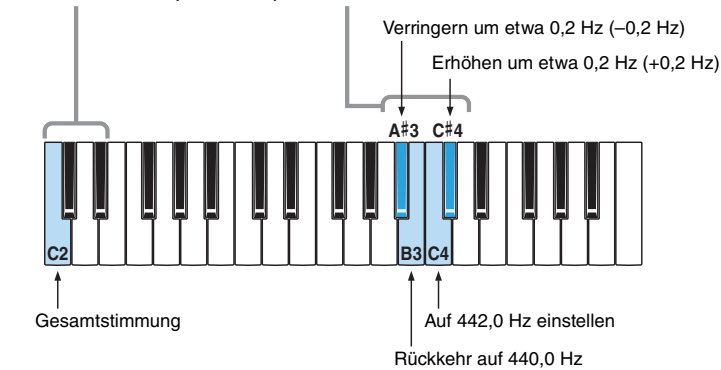

Sobald Sie eine Taste für die Parameterauswahl oder eine Einstelltaste drücken, ändert sich der Leuchtzustand der [WAVE]-Lampen entsprechend. Während der Einstellung werden keine Töne erzeugt.

**3.** Lassen Sie die Taste C2 los und prüfen Sie, ob alle [WAVE]-Lampen aufleuchten. So wird angezeigt, dass Ihre Einstellung gespeichert wurde.

#### **ACHTUNG**

Schalten Sie das Instrument nicht aus, bevor nicht alle [WAVE]-Lampen aufleuchten. Die Missachtung dieser Vorsichtsmaßnahme kann zur Beschädigung von Daten führen.

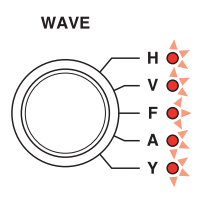

**4.** Spielen Sie eine Taste außerhalb der Tasten für die Parameterauswahl (C2 bis D#2), um den Sound zu hören. Wenn Sie mit der Einstellung fortfahren möchten, gehen Sie noch einmal zurück zu Schritt 2 (siehe oben).

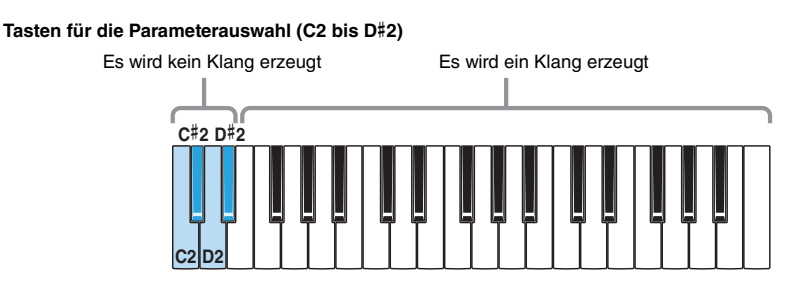

**5.** Drücken Sie den Schalter [ ] (Standby/On), um das Instrument auszuschalten und den Modus fur die erweiterten Einstellungen zu verlassen.

Um zu vermeiden, während des Spiels andere Parametereinstellungen zu ändern, verlassen Sie immer den Modus fur die erweiterten Einstellungen, nachdem Sie Einstellungen geändert haben.

## <span id="page-22-0"></span>**Gesamt-Transponierung**

Die Funktion Gesamt-Transponierung stellt die Tonhöhe des von der Tastatur erzeugten Sounds in Halbtonschritten ein (wobei 12 Halbtöne eine Oktave ergeben).

Somit können Sie zum Beispiel die Tonart eines Songs ändern, während Sie auf der Tastatur weiterhin in der ursprünglichen Tonart spielen.

**Standardeinstellung:** 0

- **Vorgehensweise**
	- 1. Während Sie die Tasten A3, C#4, und E4 gedrückt halten, stellen Sie den Schalter [cult] (Standby/On) auf On ( $\blacksquare$ ). Dadurch wird der Modus für die erweiterten Einstellungen aktiviert.

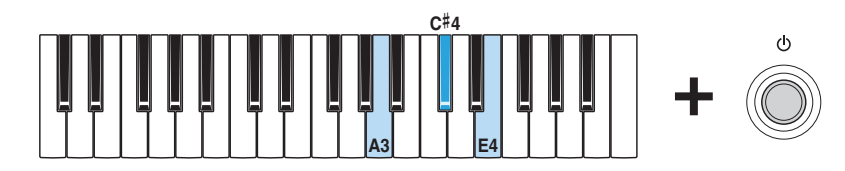

In diesem Modus leuchten alle [WAVE]-Lampen, und Sie können Parameter über die Tastatur einstellen.

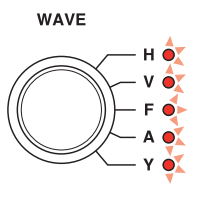

**2.** Halten Sie die Taste D2 gedrückt, und drücken Sie eine der Tasten zwischen C3 und C5.

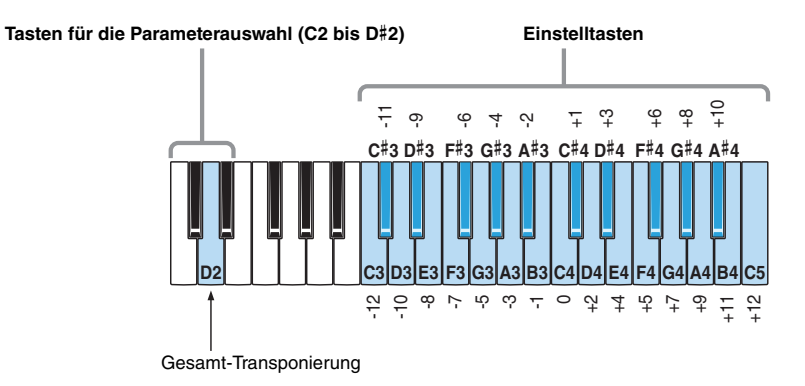

Sobald Sie eine Taste für die Parameterauswahl oder eine Einstelltaste drücken, ändert sich der Leuchtzustand der [WAVE]-Lampen entsprechend. Während der Einstellung werden keine Töne erzeugt.

**3.** Lassen Sie die Taste D2 los und prüfen Sie, ob alle [WAVE]-Lampen aufleuchten. So wird angezeigt, dass Ihre Einstellung gespeichert wurde.

#### **ACHTUNG**

Schalten Sie das Instrument nicht aus, bevor nicht alle [WAVE]-Lampen aufleuchten. Die Missachtung dieser Vorsichtsmaßnahme kann zur Beschädigung von Daten führen.

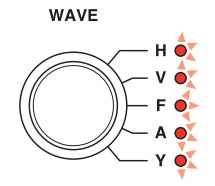

**4.** Spielen Sie eine Taste außerhalb der Tasten für die Parameterauswahl (C2 bis D#2), um den Sound zu hören. Wenn Sie mit der Einstellung fortfahren möchten, gehen Sie noch einmal zurück zu Schritt 2 (siehe oben).

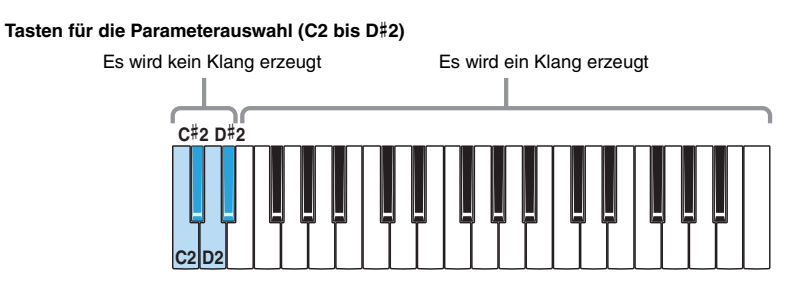

**5.** Drücken Sie den Schalter [ ] (Standby/On), um das Instrument auszuschalten und den Modus fur die erweiterten Einstellungen zu verlassen.

Um zu vermeiden, während des Spiels andere Parametereinstellungen zu ändern, verlassen Sie immer den Modus fur die erweiterten Einstellungen, nachdem Sie Einstellungen geändert haben.

Die erweiterten Einstellungen bleiben über das Ausschalten des Instruments hinaus erhalten.

## <span id="page-23-0"></span>**Sendekanal**

Die Funktion Sendekanal stellt den MIDI-Sendekanal ein.

**Standardeinstellung:** Kanal 1

- **Vorgehensweise**
	- **1.** Während Sie die Tasten A3, C#4, und E4 gedrückt halten, stellen Sie den Schalter [  $\circ$  ] (Standby/On) auf On (  $\Box$ ). Dadurch wird der Modus für die erweiterten Einstellungen aktiviert.

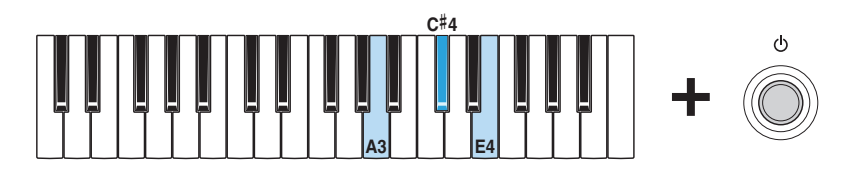

In diesem Modus leuchten alle [WAVE]-Lampen, und Sie können Parameter über die Tastatur einstellen.

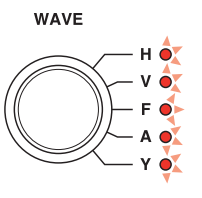

**2.** Halten Sie die Taste C#2 gedrückt, und drücken Sie eine der Tasten zwischen C3 und E4.

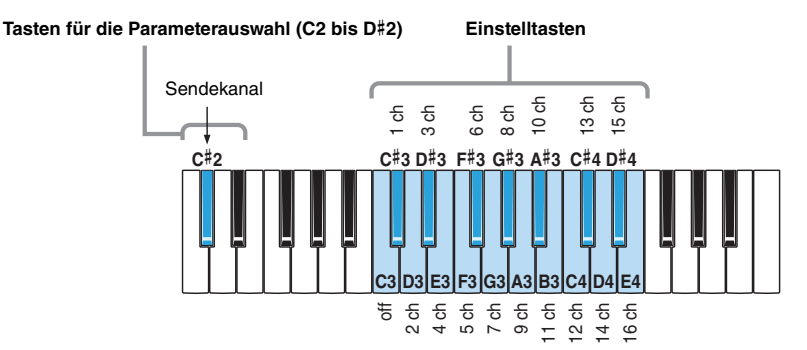

Sobald Sie eine Taste für die Parameterauswahl oder eine Einstelltaste drücken, ändert sich der Leuchtzustand der [WAVE]-Lampen entsprechend. Während der Einstellung werden keine Töne erzeugt.

- **3.** Lassen Sie die Taste C#2 los und prüfen Sie, ob alle [WAVE]-Lampen aufleuchten. So wird angezeigt, dass Ihre Einstellung gespeichert wurde.
	- **ACHTUNG**

Schalten Sie das Instrument nicht aus, bevor nicht alle [WAVE]-Lampen aufleuchten. Die Missachtung dieser Vorsichtsmaßnahme kann zur Beschädigung von Daten führen.

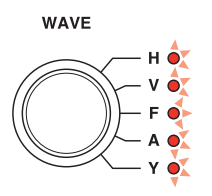

**4.** Spielen Sie eine Taste außerhalb der Tasten für die Parameterauswahl (C2 bis D#2), um den Sound zu hören. Wenn Sie mit der Einstellung fortfahren möchten, gehen Sie noch einmal zurück zu Schritt 2 (siehe oben).

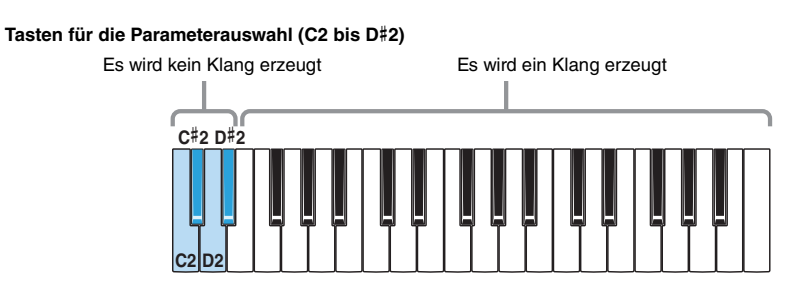

5. Drücken Sie den Schalter [  $\bigcup$  ] (Standby/On), um das Instrument auszuschalten und den Modus fur die erweiterten Einstellungen zu verlassen.

Um zu vermeiden, während des Spiels andere Parametereinstellungen zu ändern, verlassen Sie immer den Modus fur die erweiterten Einstellungen, nachdem Sie Einstellungen geändert haben.

Die erweiterten Einstellungen bleiben über das Ausschalten des Instruments hinaus erhalten.

## <span id="page-24-0"></span>**Empfangskanal**

Die Funktion Empfangskanal stellt den bzw. die MIDI-Empfangskanäle ein.

**Standardeinstellung:** Alle

#### **Vorgehensweise**

1. Während Sie die Tasten A3, C#4, und E4 gedrückt halten, stellen Sie den Schalter [ $\bigcup$ ] (Standby/On) auf On ( $\blacksquare$ ). Dadurch wird der Modus für die erweiterten Einstellungen aktiviert.

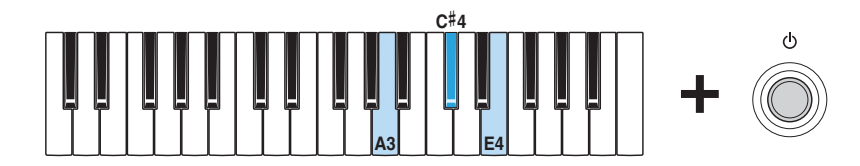

In diesem Modus leuchten alle [WAVE]-Lampen, und Sie können Parameter über die Tastatur einstellen.

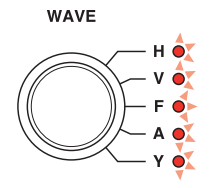

**2.** Halten Sie die Taste D#2 gedrückt, und drücken Sie eine der Tasten zwischen C3 und E4.

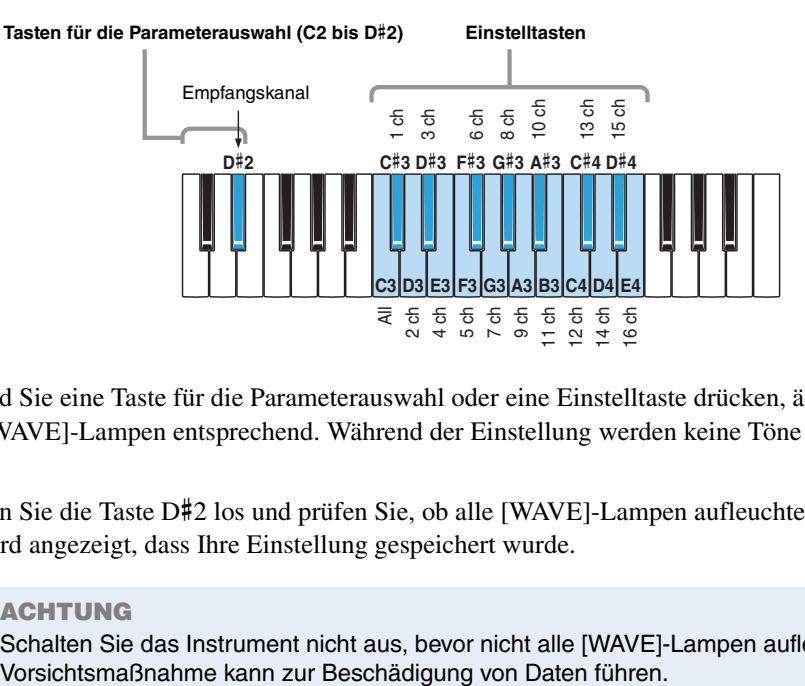

Sobald Sie eine Taste für die Parameterauswahl oder eine Einstelltaste drücken, ändert sich der Leuchtzustand der [WAVE]-Lampen entsprechend. Während der Einstellung werden keine Töne erzeugt.

**3.** Lassen Sie die Taste D#2 los und prüfen Sie, ob alle [WAVE]-Lampen aufleuchten. So wird angezeigt, dass Ihre Einstellung gespeichert wurde.

#### **ACHTUNG**

Schalten Sie das Instrument nicht aus, bevor nicht alle [WAVE]-Lampen aufleuchten. Die Missachtung dieser

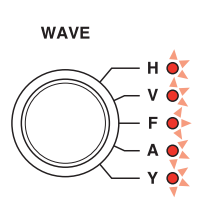

**4.** Spielen Sie eine Taste außerhalb der Tasten für die Parameterauswahl (C2 bis D#2), um den Sound zu hören. Wenn Sie mit der Einstellung fortfahren möchten, gehen Sie noch einmal zurück zu Schritt 2 (siehe oben).

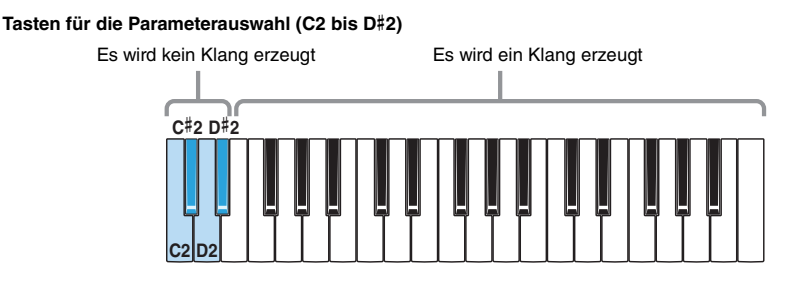

5. Drücken Sie den Schalter [  $\bigcup$  ] (Standby/On), um das Instrument auszuschalten und den Modus fur die erweiterten Einstellungen zu verlassen.

Um zu vermeiden, während des Spiels andere Parametereinstellungen zu ändern, verlassen Sie immer den Modus fur die erweiterten Einstellungen, nachdem Sie Einstellungen geändert haben.

## <span id="page-26-1"></span><span id="page-26-0"></span>**Keyboard-Einstellungen**

Verschiedene Einstellungen können Sie vornehmen, indem Sie den Schalter [ ] (Standby/On) drücken, während Sie zugleich eine bestimmte Taste auf der Tastatur gedrückt halten.

Wenn das Instrument eingeschaltet ist, müssen Sie es einmal ausschalten, um die Einstellung auf diese Weise vorzunehmen. Jede Einstellung wird ein-/ausgeschaltet, wenn dieser Vorgang ausgeführt wird. Wenn Sie die Auto-Power-Off-Funktion ausgeschaltet (deaktiviert) haben, müssen Sie einen Factory Reset ausführen, um sie wieder einzuschalten (zu aktivieren). Keyboard-Einstellungen bleiben auch beim Ausschalten des Instruments erhalten.

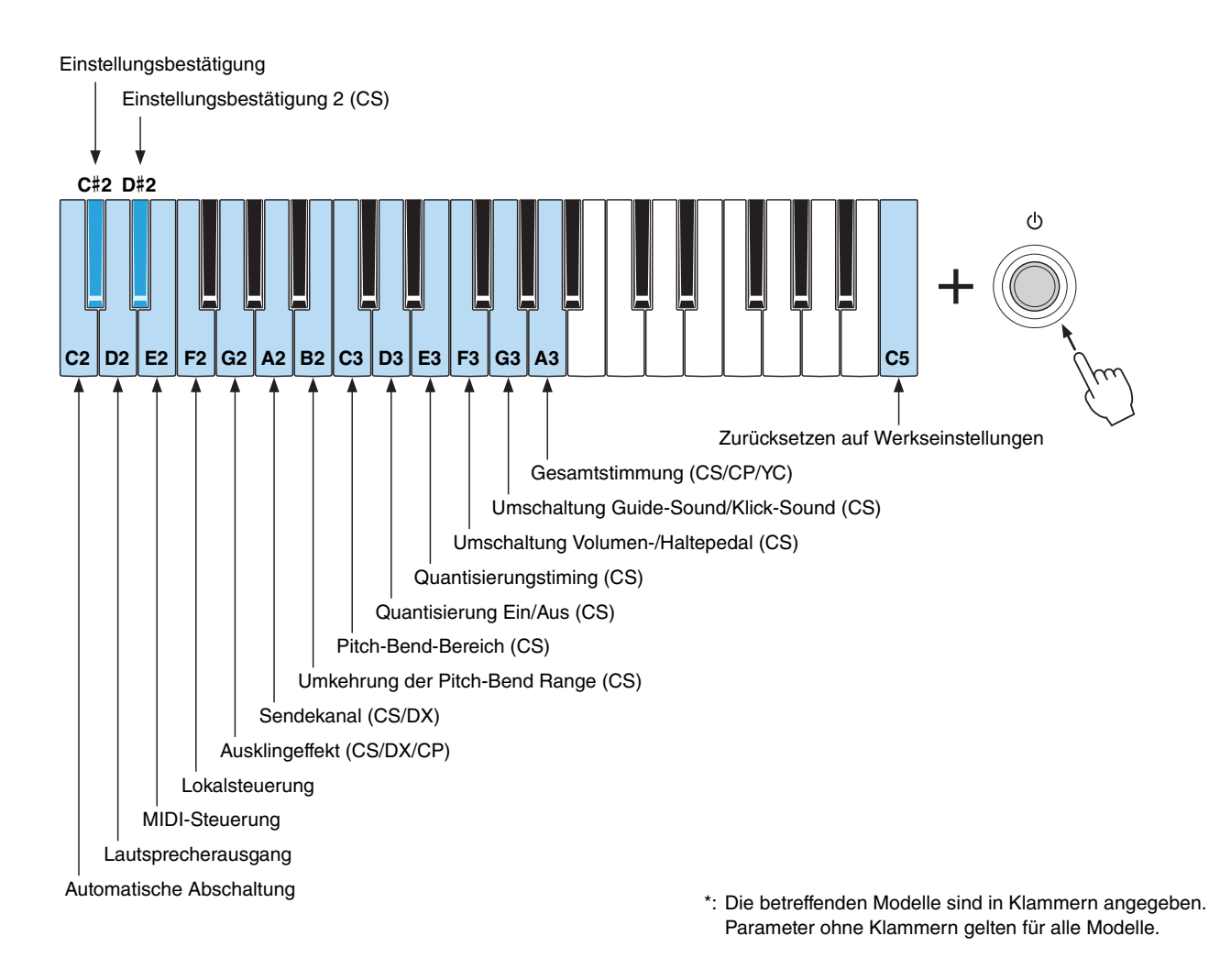

Beim reface DX können diese Einstellungen auch mit der [FUNCTION]-Taste geändert werden. Näheres finden Sie in der Bedienungsanleitung unter "Funktionen der Komponenten an der Vorderseite" für den reface DX.

### **Einstellungsbestätigung**

Zum Bestätigen der aktuellen Einstellungen aller am Keyboard vorgenommenen Parameter.

**Anzeige bei Bestätigung**

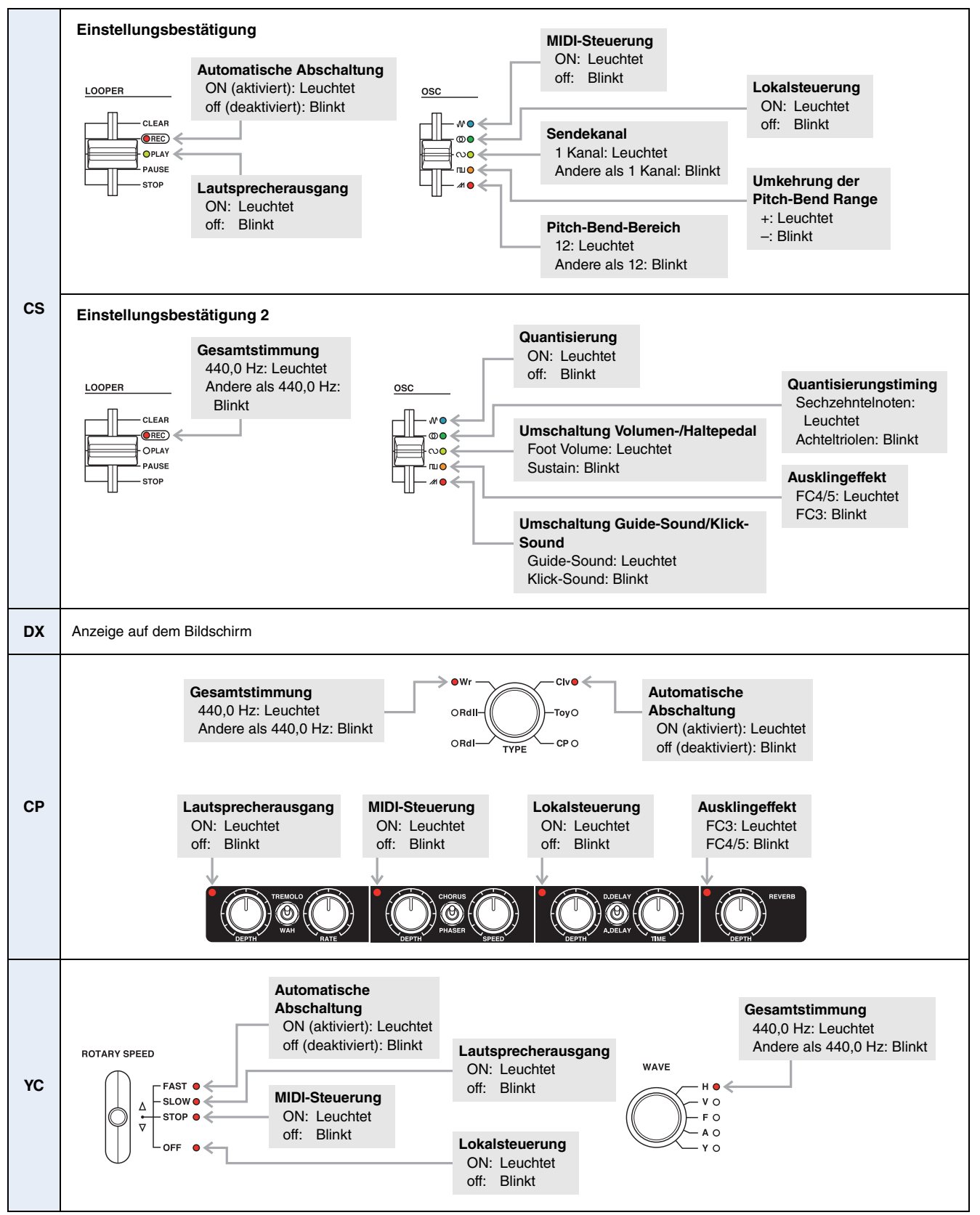

Manual Development Department © 2016 Yamaha Corporation

Published 03/2016 LB-A0